# **Программа Вашего обучения**

Школа программирования для детей CODDY

## **О курсе «Компьютерная грамотность» 1-й модуль Сафонов Сергей**

**Цель курса:** знакомство с компьютерном и информационными технологии

### **День первый Вводный урок**

- Коротко о курсе
- Знакомство с компьютерами
- Запуск пк
- Общая компьютерная терминология
- Основные характеристики персонального компьютера

**Задание для работы на уроке:** погрузится в мир современных технологий, узнать их возможности **День второй Знакомство с приложениями и проводником**

Основные понятия (файл, папка, рабочий стол, панель задач, ярлык, окно).

f

- Создание папок; перемещение.
- Удаление и копирование файла и группы файлов
- Работа с USB флеш-накопителями.
- Создание ярлыка на рабочем столе.
- Установка и удаление программ, архиватор.
- Настройка мыши, клавиатуры, даты и времени, монитора

**Задание для работы на уроке:** работа с проводником, файлами, USB флеш-

накопителями, создание ярлыков на рабочем столе, установка и удаление программ. **День третий Программа Microsoft Office Word**

- Строение окна программы Word.
- Ввод текста.
- Редактирование текста

**Задание для работы на уроке:** научиться использовать Microsoft Office Word

### **День четвертый Работа с браузером**

- Основная терминология Internet.
- Подключение к Internet, программы-браузеры Internet Explorer, Mozilla Firefox, Google Chrome.
- Способы просмотра и поиска информации, сохранение информации на своем компьютере.

**Задание для работы на уроке:** презентация своих новых знаний и написанного календаря, научиться использовать Internet.

# **Программа Вашего обучения**

Школа программирования для детей CODDY

## **О курсе «Компьютерная грамотность» 2-й модуль Сафонов Сергей**

**Цель курса:** знакомство с компьютерном и информационными технологии

**День первый Работа с электронной почтой** Знакомство с почтовыми клиентами. Создание своего почтового ящика. Получение и отправка писем с использованием ящика. Обработка писем (сортировка, удаление, сохранение приложения). Указание важности сообщения. **Задание для работы на уроке:** знакомство с электронной почтой, создание своего почтового ящика и применение его. **День второй Работа социальные сети 1 часть** Что такое социальные сети, какие бывают и чем различаются. Создание своего акаунта в социальной сети «ВКонтакте ». ● Отправка сообщений Делимся изображениями, тегами, аудио- и видеозаписями. Создавать собственные страницы и сообщества **Задание для работы на уроке:** работа с социальной сетью «ВКонтакте » **День третий Работа социальные сети 2 часть** Создание своего акаунта в Одноклассниках и Инстаграмме ● Проверка пойденного материала **Задание для работы на уроке:** изучение иных социальных сетей **День четвертый Безопасность компьютера** Как поставить пароль на Windows Как придумать сложный пароль Что делать, если украли пароль от почты Яндекса или Mail.ru Что делать, если украли пароль от почты Гугл Как защитить аккаунт в Гугл Что такое файрволл Что такое антивирус **Задание для работы на уроке:** смена паролей на имеющихся акаунтах,востановление пароля от почты, установка антивируса

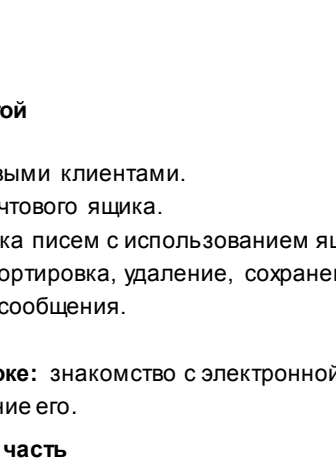

f